# **Programación avanzada utilizando GVARs**

*©Mike Shellim Ultima actualización 14 de Abril 2018 Traducción y adaptación Jorge Brun Marzo 2020*

Las GVAR son una de las características más potentes y mal entendidas de OpenTx. Son útiles en dos contextos: primero, donde se debe especificar el mismo valor en más de un lugar. Y en segundo lugar, proporcionan una interfaz fácil de usar para el ajuste de los pesos del mezclador, etc.

! Utilizados con sensatez, los GVAR pueden simplificar enormemente el diseño y la capacidad de ajuste de su modelo! En este artículo, describiré cómo usarlos de manera efectiva. Usaré una mezcla de capturas de pantalla y representaciones de texto según corresponda.

# **1. Introducción**

GVAR significa '*variable global*'. Un GVAR representa un número, y se puede usar GVAR en muchos lugares donde normalmente usaría un número, por ejemplo:

- Pesos y compensaciones (offsets)
- Diff y expo
- Servo Min / Max / Subtrim

Los GVAR comparten una muy útil propiedad con los trims digitales: estos conservan sus valores incluso después de apagar el transmisor. (De hecho, la similitud entre GVAR y trims digitales es más profunda, como veremos).

# **2. Ajustar y referenciar GVARs**

En esta sección veremos como

- Ajustar una GVAR
- Referenciar una GVAR

### **2.1. Ajustar una GVAR**

OpenTx proporciona nueve GVARS, llamadas 'GV1', 'GV2' ... 'GV9. Se administran en el menú GLOBAL VARS, donde se pueden ver y modificar los valores.

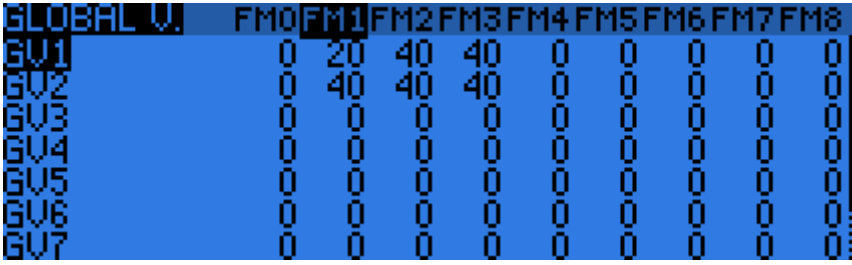

Menú GVARs (se muestran las primeras 7)

Cada GVAR tiene nueve columnas etiquetadas FM0, FM1, ... FM8, que representan los nueve modos de vuelo.

Se puede ingresar un número diferente para cada modo de vuelo. Cuando se referencia a un GVAR, OpenTx recupera el valor para el modo de vuelo que está activo. Por ejemplo, en la captura de pantalla anterior: si FM1 está activo, GV1 devuelve '20'. Si FM2 está activo, GV1 devuelve '40'. Y así sucesivamente.

Recuerde que FM0 es el modo de vuelo predeterminado: si no se define explícitamente ningún modo de vuelo, FM0 siempre estará activo.

## **2.2. Referenciando una GVAR**

En esta sección veremos cómo usar un GVAR previamente asignado. Como ejemplo, haremos referencia a un GVAR en el campo de peso en un mezclador.

- 1. En la lista del mezclador, resalte una línea de mezcla
- 2. Abra el editor del mezclador
- 3. Resalte el campo del peso
- 4. Presione [ENTER largo]
- 5. La pantalla cambia de un número a 'GV1'. Se puede elegir otra GVAR usando las teclas +/-. También puede seleccionar el valor negativo seleccionando la entrada '-' correspondiente.

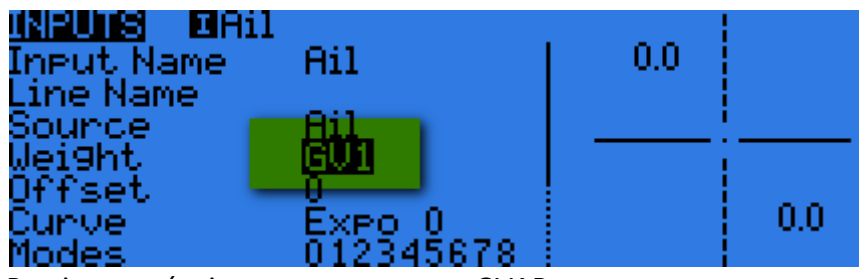

Presionar más tiempo para mostrar GVAR

# **3. Creando una configuración de prueba**

Bien, esa es la teoría... veamos ahora cómo se usan los GVAR en la práctica. Como ejemplo, crearemos una configuración simple para planeador, con los canales 5 y 6 asignados a los alerones:

```
CH5 (alerón izquierdo) 
Src=Ail
CH6 (alerón derecho) 
Src=Ail
```
### **3.1 Agregando diferencial**

Ahora agregamos algo de diferencial para cada servo de alerón. Para establecer el diferencial: abra el editor del mezclador y salte al campo de *curva*. Especifique *'diff'* como tipo de curva e ingrese un valor. El valor de *diff* puede ingresarse directamente o puede referenciarse a una GVAR.

Nota: estamos asumiendo que el mezclador se comporta de manera perfectamente simétrica. Se puede lograr esto, independientemente de las diferencias mecánicas, [calibrando sus servos.](https://rc-soar.com/opentx/setups/calib/calibration.htm)

Primero, especifiquemos *diff* escribiendo el valor directamente:

```
CH5 (alerón izquierdo) 
Src=Ail Diff = 30 
CH6 (alerón derecho) 
Src=Ail Diff = -30
```
Hay un problema con esto: para alterar el *diff*, tenemos que realizar dos operaciones de ingreso de datos idénticas, lo cual es a la vez cansador y propenso a errores. ¡Veamos cómo podemos mejorarlo!

#### **3.2 Referenciar** *diff* **través de un GVAR**

En lugar de especificar el valor de *diff* directamente, almacenemos el valor de *diff* en una GVAR y luego lo referenciamos en el campo diff.

- 1. Vaya al menú GVAR
- 2. En la línea 'GV1', vaya a la columna FM0 e ingrese '30'.
- 3. En el menú Mezcladores, configure *diff* = GV1 y -GV1 para los dos canales de alerones.

```
GVAR
GV1=30 – Guarda el valor de diff
CH1 (alerón izquierdo) 
Src=Ail, diff = GV1
CH2 (alerón derecho) 
Src=Ail, diff = -GV1
```
Para cambiar *diff* en ambas mezclas, solo se requiere un ajuste de GV1.

#### **3.3 Haciendo el** *diff* **específico para cada modo de vuelo**

Hasta ahora sólo hemos usado el modo de vuelo predeterminado (FM0). Supongamos que nuestra configuración usa varios modos de vuelo.

Vimos anteriormente que un único GVAR puede proporcionar diferentes valores para diferentes modos de vuelo, por lo que simplemente asignamos los valores de *diff* requeridos para los modos de vuelo apropiados en el menú GVAR.

```
GVAR 
GV1=30 (FM0), 45 (FM1) -- Guarda el valor en FM0 and FM1 
CH1 (alerón izquierdo) 
Src=Ail, diff = GV1
CH2 (alerón derecho) 
Src=Ail, diff = -GVI
```
Compare esto con la solución sin usar GVAR:

```
CH5 (alerón izquierdo) 
Src=Ail Diff = 30 Flightmode = FM0
Src=Ail Diff = 45 Flightmode = FM1
CH6 (alerón derecho) 
Src=Ail Diff = -30 Flightmode = FM0
Src=Ail Diff = -45 Flightmode = FM1
```
¡Los beneficios por usar GVAR son obvios!

# **4. Configuración avanzada de GVAR utilizando una función especial**

Hasta ahora, hemos establecido nuestros GVAR escribiendo el valor directamente en el menú de GVAR. Sin embargo, OpenTx proporciona un mecanismo alternativo y muy poderoso para configurar GVAR, utilizando la acción ' Adjust GVAR' en funciones especiales. Esto abre muchísimas posibilidades para variar dinámicamente *expo*, *diff*, etc.

### **4.1 Acción para 'Adjust GVAR'**

La acción Ajustar GVAR proporciona una forma de alterar el valor de un GVAR en respuesta a algún evento. Veamos cómo funciona:

- 1. Abra el menú Funciones especiales y busque un espacio vacío
- 2. Seleccione 'Adjust GVAR' de la lista de acciones
- 3. Elija el tipo de acción: *VALUE*: establece GVAR en un número *SRC*: establece GVAR en el valor de un canal, interruptor o entrada *GVAR*: establece GVAR en el valor de otro GVAR (copiar GVAR) *INC*: sumar o restar 1 de GVAR
- 4. Finalmente, especifique un interruptor para activar la acción

La acción se ejecuta en el momento en que el interruptor del paso 4 se convierte en verdadero. El conmutador puede ser cualquier interruptor físico o lógico. También puede especificar 'ON' como interruptor. Esto se activa cada vez que cambia el valor de la fuente y se utiliza para vincular el GVAR a una fuente. Veremos por qué esto es útil en la siguiente sección.

### **4.2 Vinculando un GVAR a su fuente**

A veces es útil para un GVAR rastrear el valor de algo, en otras palabras, estar 'vinculado' a una fuente. Por ejemplo, puede ser útil que un GVAR rastree el valor de una salida de canal.

Para implementar el vínculo,

- 1. Crear una función especial
- 2. Elija la acción "Adjust GVAR"
- 3. En el campo *src*, configure la fuente en el canal que desea rastrear
- 4. En el campo del interruptor, seleccione "ON"

En la captura de pantalla de abajo, GV1 está vinculada a CH8. En otras palabras, GV1 siempre informará el valor de CH8.

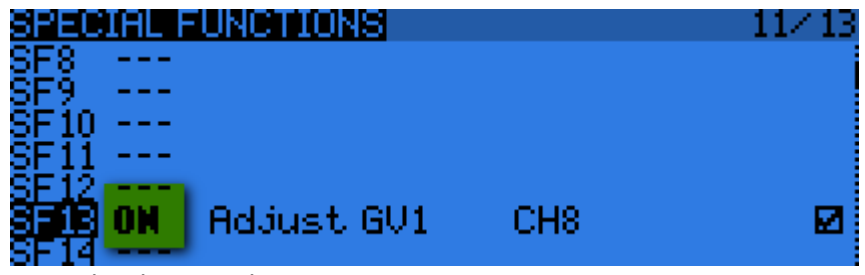

Vinculando GV1 al CH8

### **4.3 Uso de la vinculación para ajustar dinámicamente** *Diff* **o** *Expo*

Digamos que queremos variar el diferencial del alerón en vuelo, dependiendo de la posición del trim del timón (TrmR). Podemos hacer esto vinculando GV1 al trim del timón, luego configurando Diff = GV1.

El código tiene tres partes:

- 1. CH8 genera el valor de *Diff*, en función de la posición del trim del timón. *Wt* y *Offset* se eligen de modo que *diff* se encuentre en un rango seguro de 20 - 60.
- 2. La función especial SF1 une GV1 a CH8. En otras palabras, GV1 = Diff.
- 3. Finalmente, Aileron Diff se establece en GV1.

```
CH8 –- Salidas entre 20 y 60 dependiendo del trim de timón
Src=TrmR wt=20 offset=40
SF1 – Función especial que vincula GV1 con CH8 
switch="ON" Action="Adjust GV1" Parameters="Src=CH8" 
CH1 – canal servo alerón, con diff variable desde GV1 
Src=Ail, Diff=GV1
```
# **5. Resumen: beneficios e inconvenientes de los GVAR**

Los beneficios de los GVAR son los siguientes

- Evita ingresar el mismo valor varias veces
- Permite el ajuste dinámico de *diff*, *expo*, etc.
- Ajustes por modo de vuelo independientes
- Menú para el ajuste fácil de usar

Los inconvenientes

• Solo 9 disponibles

# **6. Uso de GVAR con mezcladores en cascada**

Los GVAR se pueden usar junto con [mezcladores en cascada](https://rc-soar.com/opentx/setups/gvars_highmix/highmix.htm) para crear soluciones potentes y elegantes.

Nota del traductor:

El artículo original puede hallarse en la pagina del autor: **Advanced programming using [GVARs](https://rc-soar.com/opentx/setups/gvars_highmix/gvars.htm)**